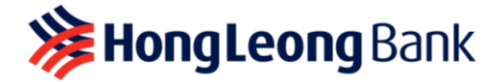

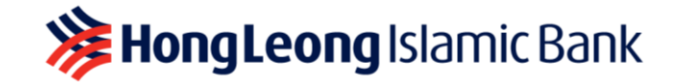

PERKHIDMATAN SAUDAGAR DUITNOW QR DAN APLIKASI HLB BIZBUDDY

## **SOALAN LAZIM**

### **1. Apakah aplikasi HLB BizBuddy?**

Aplikasi HLB BizBuddy ialah aplikasi untuk Saudagar menerima bayaran daripada pelanggan menggunakan kod DuitNow QR iaitu kod QR Malaysia. Anda juga boleh menerima bayaran rentas sempadan daripada pengguna dompet dari negara China yang menggunakan WeChat Pay.

### **2. Apakah DuitNow QR?**

DuitNow QR ialah QR Standard Kebangsaan Malaysia yang ditubuhkan oleh Bank Negara Malaysia (BNM) yang membolehkan anda menerima bayaran daripada semua bank dan e-Dompet yang mengambil bahagian di Malaysia. Antaranya termasuklah Aplikasi HLB Connect, Aplikasi Maybank2U/MAE, Aplikasi CIMB Clicks, Shopee Pay, Boost, Touch N Go dan lain-lain.

### **3. Apakah WeChat Pay QR?**

WeChat Pay QR membolehkan anda menerima bayaran daripada pengguna dompet dari negara China.

### **4. Apakah QR rentas sempadan?**

Membolehkan anda menerima pembayaran daripada pelancong Singapura, Thailand dan Indonesia.

### **5. Apakah jenis-jenis bayaran yang diterima oleh aplikasi HLB BizBuddy?**

Buat masa ini aplikasi HLB BizBuddy dapat menyokong Dynamic QR dan Static QR yang dihasilkan oleh Saudagar bagi DuitNow QR dan juga WeChat Pay QR.

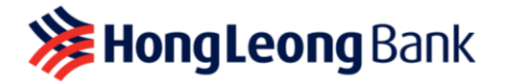

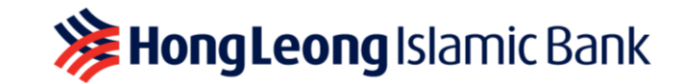

### **6. Bagaimanakah pelancong antarabangsa membuat pembayaran semasa melawat Malaysia?**

Pelancong dari Singapura, Thailand, dan Indonesia boleh mengimbas menggunakan perbankan mudah alih yang mengambil bahagian dan aplikasi eDompet mereka dengan mengimbas Kod QR DuitNow anda semasa melawat Malaysia.

### **7. Apakah syarat minimum untuk menggunakan aplikasi HLB BizBuddy?**

Anda hendaklah seorang Pemilik Perniagaan yang memiliki SSM atau Lesen Perniagaan untuk mendaftar bagi perkhidmatan ini.

### **8. Siapakah yang layak memohon aplikasi HLB BizBuddy?**

Sesiapa sahaja yang memiliki perniagaan yang berdaftar dengan Suruhanjaya Syarikat Malaysia (SSM) atau memiliki lesen atau permit perniagaan yang sah layak untuk memohon. Peniaga yang memohon juga dinasihatkan untuk membuka akaun Semasa/Simpanan HLB atau HLISB untuk menikmati urusan penyertaan yang lebih mudah. Semua permohonan akan disemak mengikut kes masing-masing.

### **9. Bagaimanakah cara saya mendaftar untuk QR Rentas Sempadan?**

Kemudahan pembayaran ini didayakan secara automatik untuk semua pedagang HLB DuitNow QR sedia ada dan baharu.

#### **10. Bagaimanakah cara untuk membuka Akaun Semasa/Simpanan HLB/HLISB?**

HLB menyediakan perkhidmatan pintu ke pintu di mana Pengurus Perhubungan Deposit kami akan mengunjungi anda untuk membuka akaun. Klik di [sini](https://www.hlb.com.my/en/personal-banking/deposits/current-account/current-account/casa-notification.html) untuk membuat janji temu. Sebagai alternatif, anda juga boleh mengunjungi mana-mana cawangan HLB di seluruh negara. Klik di [sini](https://www.hlb.com.my/en/personal-banking/help-support/branch-locator.html?icp=hlb-en-all-footer-txt-locator) untuk lokasi cawangan-cawangan kami.

Anda diingatkan untuk membawa dokumen berikut bersama anda:

- a. Kad Pengenalan
- b. SSM / Lesen Perniagaan

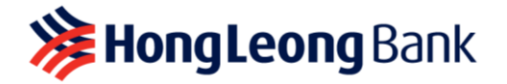

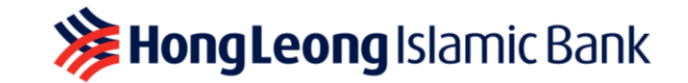

### **11. Adakah terdapat had yang dikenakan terhadap Saudagarapabila menggunakan aplikasi HLB BizBuddy?**

Secara amnya, tiada had urus niaga yang dikenakan oleh bank pemeroleh ke atas Saudagar. Walau bagaimanapun, untuk DuitNow QR, had urus niaga dikawal di pihak Penerima dalam E-dompet atau Aplikasi Perbankan Mudah Alih masing-masing.

- **12. Adakah terdapat sebarang caj untuk menggunakan HLB BizBuddy DuitNow QR?** Tiada caj transaksi dikenakan kepada peniaga sehingga diberitahu kelak.
- **13. Berapakah caj untuk QR Rentas Sempadan?**

Tiada caj transaksi dikenakan kepada peniaga sehingga diberitahu kelak.

**14. Adakah pembayaran QR Rentas Sempadan diterima dalam mata wang asing atau Ringgit Malaysia (MYR)?**

Amaun transaksi dan jumlah penyelesaian ke akaun HLB CASA anda adalah dalam Ringgit Malaysia (MYR).

### **15. Bagaimanakah cara untuk memuat turun aplikasi HLB BizBuddy?**

Untuk menggunakan perkhidmatan ini, anda boleh muat turun aplikasi HLB BizBuddy sama ada dari Google Play Store (Android) atau Apple App Store (iOS).

# **16. Apakah peranti mudah alih yang diperlukan untuk menggunakan aplikasi HLB BizBuddy?**

- **Android:** Android 8.1 dan ke atas
- **iOS:** iOS 10 dan ke atas

## **17. Bolehkah saya mengakses Aplikasi HLB BizBuddy semasa saya berada di luar negara?**

Aplikasi HLB BizBuddy boleh diakses semasa anda berada di luar negara tetapi tidak dapat menerima bayaran dalam mata wang lain.

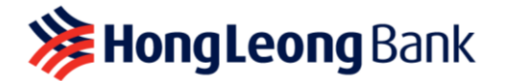

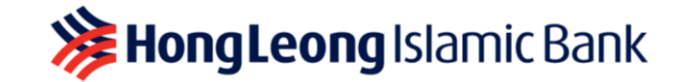

### **18. Apakah ciri dan perkhidmatan aplikasi HLB BizBuddy?**

- Menjana QR Statik dan Dinamik
- Menerima notifikasi automatik setiap kali anda menerima bayaran
- Paparan sejarah transaksi
- Muat turun Laporan Jualan Harian & Laporan Penyelesaian Bulanan
- Menugaskan pekerja kaunterdengan akses khusus dengan ID Pengguna & PIN.
- Membuat bayaran balik segera untuk transaksi yang dibuat pada hari yang sama

### **19. Bagaimanakah cara untuk mengaktifkan aplikasi HLB BizBuddy?**

**Langkah 1**: Setelah pendaftaran selesai, anda akan menerima e-mel dengan pautan untuk memuat turun aplikasi bersama dengan ID Pengguna dan Kata Laluan/PIN HLB BizBuddy.

**Langkah 2**: Muat turun aplikasi HLB BizBuddy daripada Google Play Store atau Apple App Store.

**Langkah 3**: Log masuk ke aplikasi menggunakan ID Pengguna dan Kata Laluan/PIN HLB BizBuddy anda yang diterima melalui e-mel.

**Langkah 4**: Lancarkan aplikasi HLB BizBuddy dan mula menerima bayaran.

## **20. Saya tidak menerima ID Pengguna dan Kata Laluan/PIN. Apakah yang patut saya lakukan?**

ID Pengguna dan Kata Laluan/PIN akan dihantar ke e-mel anda yang berdaftar dengan kami dan akan sah selama empat belas (14) hari. Jika anda tidak menerima e-mel atau Kata Laluan/PIN anda telah tamat tempoh, sila hubungi Meja Bantuan Peniaga kami di 03-2777 1297 untuk mendapatkan bantuan atau sebagai alternatif, anda boleh mengklik pilihan Lupa Kata Laluan pada aplikasi untuk meminta kata laluan sementara yang baharu.

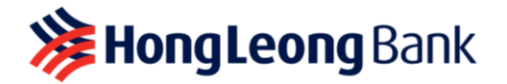

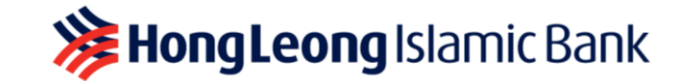

**21. Saya telah melebihi tiga (3) percubaan log masuk dan ID saya telah dinyahaktif. Bagaimanakah cara untuk mengaktifkannya semula?** 

Sila hubungi Meja Bantuan Peniaga kami di 03-2777 1297 atau e-mel HLB BizBuddy Team di QRBizBuddy@hlbb.hongleong.com.my untuk maklumat/bantuan lanjut bagi mengaktifkan semula ID anda.

### **22. Apakah perbezaan antara Peniaga dan Juruwang?**

#### **Peniaga:**

- Peranan "Pentadbir" dalam aplikasi
- Akses dan kawalan penuh untuk semua perkhidmatan
- Menguruskan akses pekerja kaunter (juga dikenali sebagai ID Pengguna lain pada aplikasi)
- Boleh mendaftar dan menguruskan sehingga lima (5) orang pekerja kaunter

### **Pekerja Kaunter (ID Pengguna):**

- Peranan "Pekerja Kaunter" dalam aplikasi
- Boleh melihat transaksi sendiri sahaja
- ID Pengguna dan PIN Pekerja Kaunter dicipta dan disunting oleh Pentadbir sahaja

#### **23. Bagaimanakah caranya saya sebagai Peniaga menguruskan Profil Peniaga?**

Daripada PROFILE, pilih MANAGE USERS dan anda boleh membuat perubahan pada profil.

### **24. Bagaimanakah Peniaga menguruskan Juruwang?**

Daripada PROFILE, pilih MANAGE USERS. Peniaga boleh menguruskan Pekerja Kaunter dengan Tambah Pengguna Baharu, Tukar PIN, Edit Butiran dan Nyahaktif ID Pengguna.

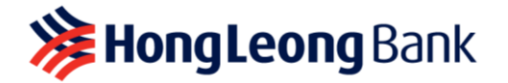

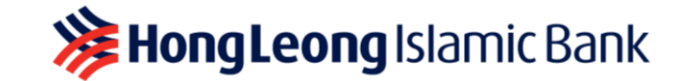

#### **25. Bagaimanakah cara untuk bertukar kepada ID Pengguna yang lain?**

Dalam aplikasi yang sama, anda boleh bergilir-gilir antara mengurus akaun dan mengakses ID Pengguna yang berbeza. Anda perlu log keluar daripada aplikasi HLB BizBuddy dan log masuk menggunakan ID Pengguna lain.

**26. Bolehkah saya mendaftar dan menguruskan lebih daripada satu (1) Pekerja Kaunter?** 

Boleh. Selepas anda melengkapkan pendaftaran, anda boleh menambah dan menguruskan sehingga lima (5) Pekerja Kaunter.

**27. Bagaimanakah cara saya menggunakan DuitNow QR untuk mengutip pembayaran daripada pelanggan saya?** 

Anda boleh menjana kod QR dan menunjukkannya kepada pelanggan anda untuk imbasan dan melakukan transaksi melalui aplikasi perbankan seperti Aplikasi HLB Connect, Aplikasi MAE, Aplikasi CIMB Clicks, GrabPay, Shopee Pay dan lain-lain.

**28. Berapa lama masa yang diperlukan untuk memproses bayaran selepas pelanggan membuat Imbas & Bayar?** 

Bayaran DuitNow QR akan diproses serta-merta.

#### **29. Bagaimanakah saya tahu jika bayaran daripada pelanggan saya berjaya?**

Apabila pelanggan anda melakukan Imbas & Bayar kod QR anda, anda akan mendapat notifikasi masa sebenar mengenai bayaran yang berjaya anda terima. Anda juga boleh memeriksa transaksi yang berjaya pada aplikasi anda dengan mengklik tab "Gambaran" > "Transaksi". Berikut ialah senarai status yang akan muncul dalam sejarah transaksi anda.

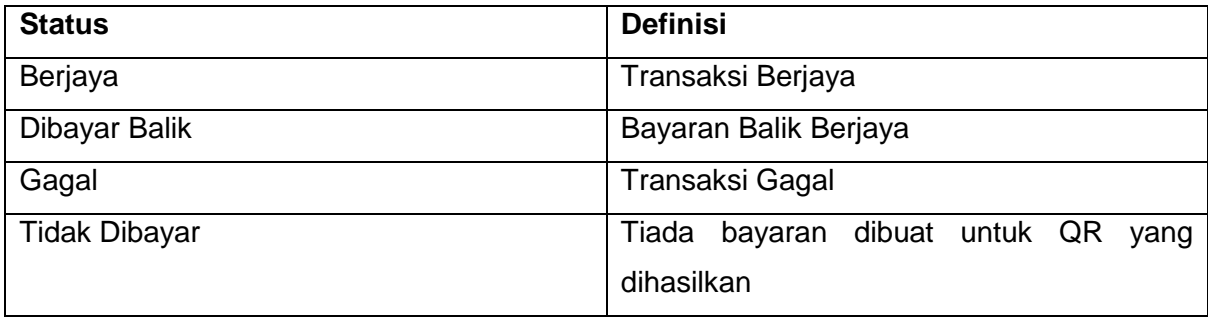

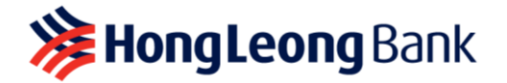

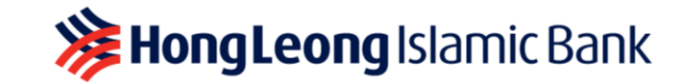

### **30. Saya tidak menerima notifikasi bayaran saya berjaya, tetapi pelanggan mendakwa pembayaran berjaya. Apakah yang patut saya lakukan?**

Sebelum anda memberikan produk/perkhidmatan, anda boleh memeriksa transaksi yang berjaya pada aplikasi anda dengan mengklik tab "Gambaran" > "Transaksi".

#### **31. Apakah tempoh masa untuk melakukan transaksi bayaran balik?**

Anda boleh membuat bayaran balik kepada pelanggan anda bagi transaksi yang dibuat pada hari yang sama. Untuk transaksi bayaran balik yang dibuat lebih daripada satu hari, sila hantar e-mel kepada kami di QRBizBuddy@hlbb.hongleong.com.my untuk melaporkan kes anda.

#### **32. Saya tidak dapat membuat kod QR. Apakah yang patut saya lakukan?**

Jika anda menghadapi isu dengan aplikasi HLB BizBuddy, sila cuba mana-mana kaedah berikut:

- Periksa sambungan data anda
- Kosongkan cache dan data pada App Store dan Google Play Store
- Kemas kini versi terkini aplikasi HLB BizBuddy
- Nyahpasang dan muat turun semula aplikasi

## **33. Bagaimanakah jika amaun yang diterima salah disebabkan oleh kesilapan peniaga/pekerja kaunter atau pelanggan?**

Anda perlu menyelesaikan pertikaian dengan pelanggan anda secara langsung. Anda boleh membayar balik urus niaga yang tidak betul atau jika ada keperluan untuk siasatan lanjut, anda boleh melaporkan kes anda kepada merchanthelpdesk@hlbb.hongleong.com.my atau hubungi kami di 03-2777 1297.

### **34. Bilakah saya akan menerima bayaran yang dibuat melalui DuitNow QR?**

Anda akan menerima bayaran anda ke dalam akaun HLB atau HLISB anda pada hari perniagaan berikutnya. Anda juga boleh mendapatkan laporan penyelesaian anda dengan memuat turunnya melalui aplikasi HLB BizBuddy.

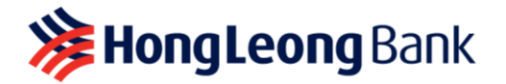

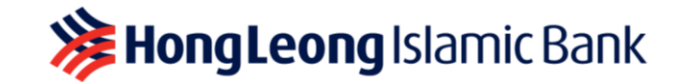

### **35. Bilakah saya akan menerima bayaran yang dibuat melalui WeChat Pay QR?**

Anda akan menerima bayaran anda ke dalam akaun HLB atau HLISB anda pada hari perniagaan berikutnya.

### **36. Saya tidak boleh melakukan sebarang transaksi melalui aplikasi HLB BizBuddy. Apakah yang patut saya lakukan?**

Jika anda menghadapi isu dengan aplikasi HLB BizBuddy, sila cuba mana-mana kaedah berikut:

- Log masuk semula ke dalam aplikasi HLB BizBuddy
- Periksa sambungan data
- Kemas kini versi terkini aplikasi HLB BizBuddy
- Nyahpasang dan muat turun semula aplikasi

## **37. Apakah yang berlaku dengan transaksi pembayaran jika ia tidak ditunjukkan dalam aplikasi HLB BizBuddy?**

Anda boleh memuat semula halaman transaksi anda. Jika urus niaga itu masih tidak ditunjukkan, ia mungkin disebabkan oleh:

- Pembayaran yang tidak berjaya daripada pelanggan anda
- Sambungan internet yang lemah
- Perkhidmatan QR DuitNow Peniaga telah dinyahaktifkan

## **38. Saya kehilangan telefon pintar saya dengan aplikasi HLB BizBuddy yang dipasang di dalamnya. Apakah yang patut saya lakukan?**

Jika telefon pintar anda hilang, tiada sesiapa yang boleh mengakses aplikasi tanpa Kata Laluan/PIN. Tiada maklumat pelanggan disimpan pada peranti. Anda dinasihatkan untuk menghubungi Meja Bantuan Peniaga kami di 03-2777 1297 untuk menghentikan akaun dengan segera. Apabila anda bersedia untuk memasang aplikasi pada peranti baharu, sila maklumkan Meja Bantuan Peniaga kami untuk mengaktifkan semula akaun untuk anda.

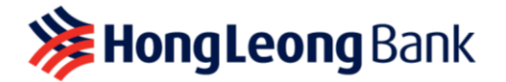

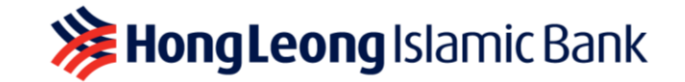

## **39. Apakah kaedah terbaik untuk memastikan akaun saya selamat apabila menggunakan aplikasi HLB BizBuddy?**

Anda boleh mengikuti garis panduan mudah berikut:

- Jangan sekali-kali meninggalkan telefon anda tanpa pengawasan
- Jangan kongsi ID Pengguna dan Kata Laluan/PIN anda
- Jangan sekali-kali berkongsi butiran akaun bank HLB/HLISB anda
- Lindungi telefon anda dengan mendaftar untuk ID Wajah, Biometrik dan PIN

### **40. Apakah jenis-jenis kod QR yang ada?**

**Kod QR Dinamik:** Kod QR ini akan memaparkan butiran akaun anda dan jumlah transaksi yang terdapat padanya. Pelanggan anda hanya boleh mengimbas tanpa memasukkan jumlah pembelian.

**Kod QR Statik:** Kod QR ini mempunyai butiran akaun anda. Pelanggan anda perlu memasukkan jumlah selepas mengimbas kod.

### **41. Bagaimanakah saya tahu bahawa kod QR adalah tulen?**

Anda boleh menguji kod QR anda dengan Imbas & Bayar RM0.01 menggunakan Aplikasi HLB Connect dan periksa aplikasi HLB BizBuddy anda untuk transaksi yang berjaya.

## **42. Bolehkah saya menukar atau mengubah suai jenama DuitNow QR, reka bentuk kod QR atau salinan lembut HLB DuitNow QR?**

Tidak. Anda tidak boleh membuat sebarang perubahan pada kod DuitNow QR kerana ini boleh menjejaskan perkhidmatan DuitNow QR.

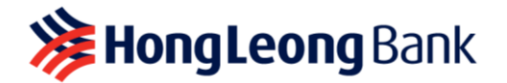

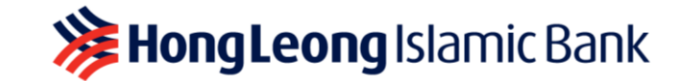

#### **43. Bagaimanakah Peniaga menerima Kit Permulaan DuitNow QR?**

Peniaga yang telah mendaftar untuk aplikasi HLB BizBuddy tidak termasuk Peniaga yang memilih Pakej Asas layak menerima Kit Permulaan. Peniaga akan menerima Kit Permulaan DuitNow QR melalui mel dalam masa sepuluh (10) hari bekerja selepas diluluskan.

Sebagai alternatif, Peniaga boleh menjana, memuat turun dan mencetak Kod QR Statik unik anda daripada Aplikasi HLB BizBuddy dengan mengikut langkah di bawah:

- a) Log masuk ke Aplikasi HLB BizBuddy
- b) Pilih jalan pintas Muat Turun QR untuk pergi ke senarai QR yang didayakan
- c) Pilih sama ada "DuitNow QR" atau "WeChat Pay QR" untuk menjana Kod QR anda
- d) Klik Muat Turun QR untuk menyimpan imej QR dalam folder telefon anda
- e) Teruskan untuk mencetak QR yang dimuat turun dan memaparkan QR di premis anda untuk pelanggan mengimbas dan membuat pembayaran

#### **44. Kenapakah saya memerlukan Kit Permulaan DuitNow QR HLB BizBuddy?**

Anda boleh memaparkan Kit Permulaan DuitNow QR di kedai/cawangan/restoran anda untuk menerima bayaran tanpa tunai daripada pelanggan.

## **45. Bagaimanakah jika saya memerlukan lebih daripada satu atau memerlukan pengganti Paparan DuitNow QR?**

Anda boleh menghantar e-mel kepada kami di [QRBizBuddy@hlbb.hongleong.com.my](mailto:QRBizBuddy@hlbb.hongleong.com.my) dan nyatakan sebab mengapa anda memerlukan pengganti dan kami akan menghantar Kit Permulaan DuitNow QR yang lain. Ini tertakluk pada ketersediaan.

Sebagai alternatif, anda boleh log masuk aplikasi BizBuddy anda dan klik "Muat Turun QR" untuk mencetak kod DuitNow QR anda.